# <span id="page-0-0"></span>**CAP - Processo de exercicio anterior - IMPRESSO**

<span id="page-0-1"></span>Bizagi Modeler

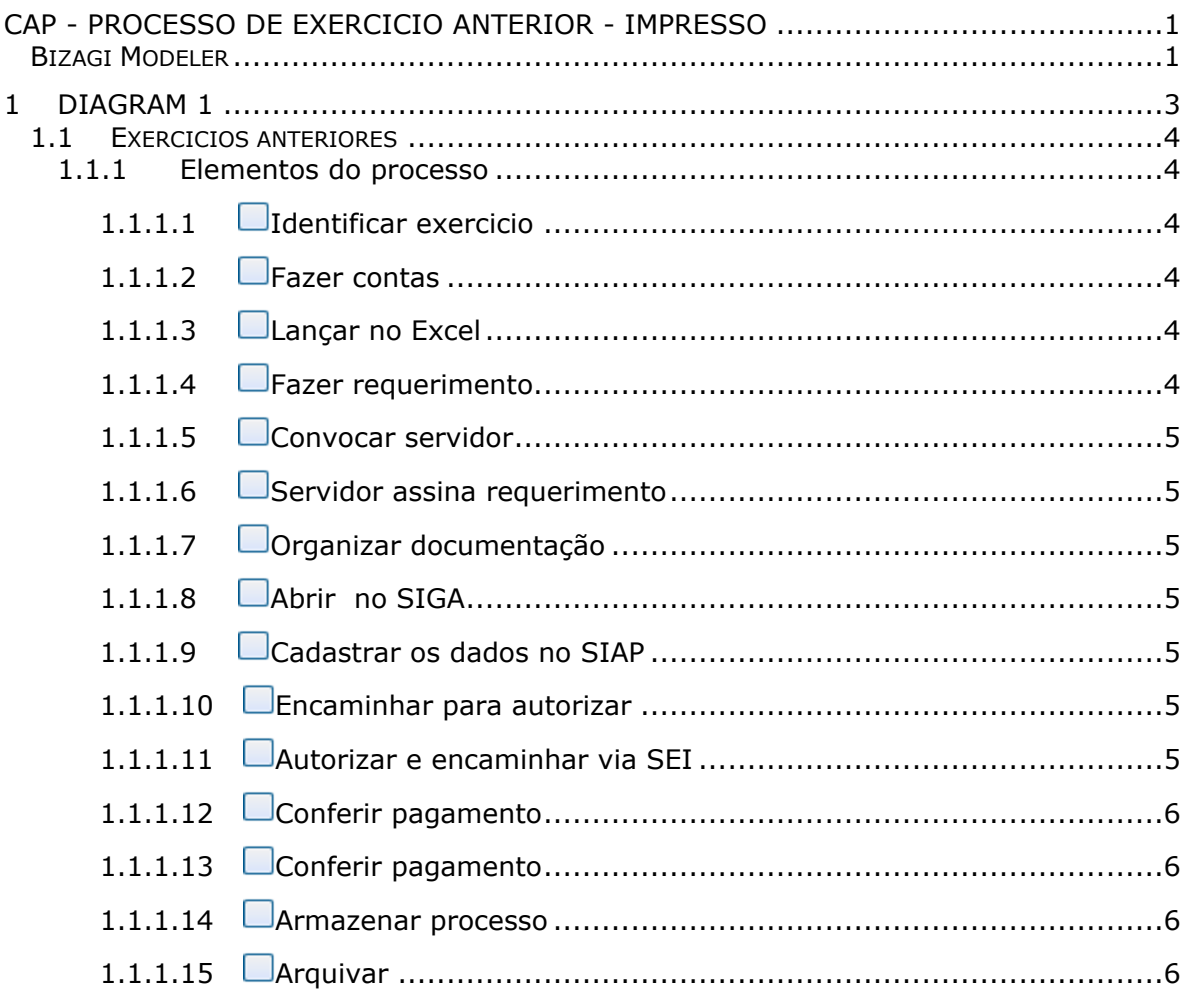

# Índice

# 1 DIAGRAM 1

<span id="page-2-0"></span>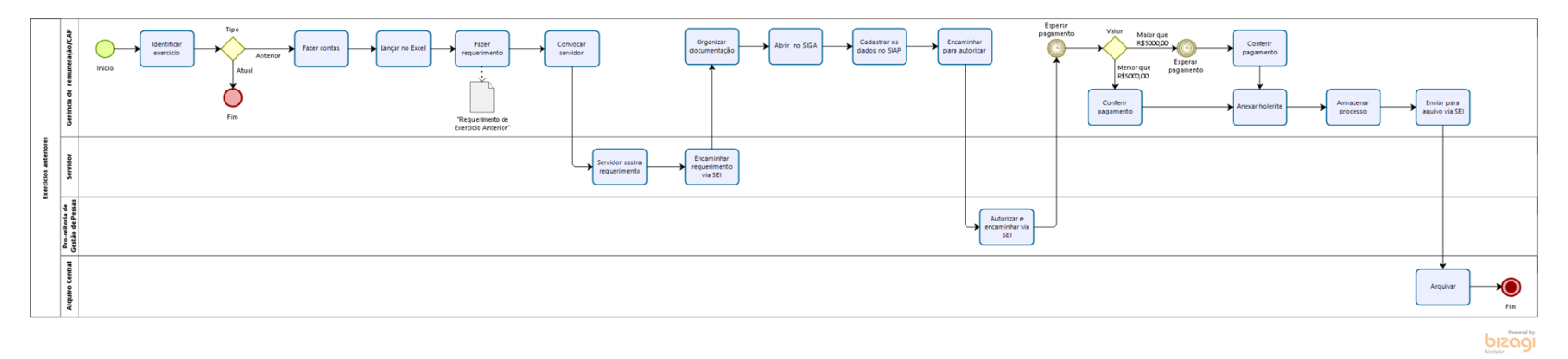

#### **Versão:**

1.0

#### **Autor:**

Juan

## <span id="page-3-0"></span>**1 . 1 E X E R C I C I O S A N T E R I O R E S**

<span id="page-3-2"></span><span id="page-3-1"></span>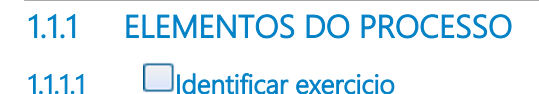

#### **Descrição**

A identificação do exercicio anterior ocorre pela anaise temporal em documentos, gerados por meio de um processo anterior.

Tais documentos podem ser portaria, memorando, processos adminstrativos, oficio, relatorio do SIGA ou SIAPE.

A origem destes documentos se da por demanda espostanea, ou seja, a propria servidora que busca por estes processos, eles podem ser:

Progressão por merito TAE, Incentivo a qualificaçãoTAE, Adcional de Insalubridade, Hora extra, Abono de permanência, progressão por promoção docente (doc), Retribuição por titulação, Progressão por aceleração da promoção, Progressão reconhecimento por saberes e competência (RSC), Adcional noturno, Ferias (1/3), Auxilio transporte , Auxilio natalidade, Substituição de Função, Nomeação de carga horaria, Posse de servidor, Auxilio alimentação.

\*\*\*media de 50, processos por mês\*\*\*

<span id="page-3-3"></span>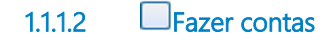

#### **Descrição**

As contas são feitas de forma manual, de acordo com cada objeto (processo financeiros), São efetuadas levando em consideração a portaria e a ficha financeira de cada servidor.

<span id="page-3-4"></span>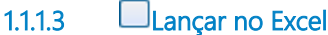

#### **Descrição**

Colocar os dados da portaria e as contas efetuadas, discriminando mes a mes e assunto ( vencimento básico, férias, etc) na planilha. Conferindo os totais das contas feitas à mão.

<span id="page-3-5"></span>**1.1.1.4 Fazer requerimento**

**Descrição**

Requerimento elaborado pela responsável pelos Exercícios Anteriores, contendo os dados do pagamento, datas, e questões da legislação vigente.

<span id="page-4-0"></span>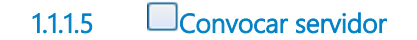

#### **Descrição**

O comunicado é feito por por e-mail( os e-mails são obtidos no SIGA) para que fique oficialmente registrado. Muitos dos servidores não respondem.

<span id="page-4-1"></span>**1.1.1.6 Servidor assina requerimento**

#### **Descrição**

Ele assina o documento e entrega no setor de Gerencia de Controle de remuneração.

<span id="page-4-2"></span>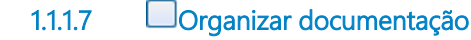

#### **Descrição**

Assim que o requerimento de Exercícios Anteriores é recebido, são juntados os documentos necessários ( planilha de cálculo Excel, ficha financeira com contas feitas à mão, portaria que concedeu os Exercícios Anteriores, requerimento inicial do objeto de exercício anterior, etc).

<span id="page-4-3"></span>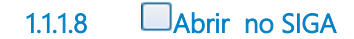

#### **Descrição**

processo administrativo de pagamento de exercícios anteriores do objeto x.

<span id="page-4-4"></span>**1.1.1.9 Cadastrar os dados no SIAP**

#### **Descrição**

Cadastrar os dados so processo no "SIAPE - Tela preta". numero do processo, nomes dos servidores e valores a serem pagos para cada um.

<span id="page-4-5"></span>**1.1.1.10 Encaminhar para autorizar**

#### **Descrição**

Encaminhar para Pro-Reitora de Gestão de Pessoas autorizar.

<span id="page-4-6"></span>**1.1.1.11 Autorizar e encaminhar via SEI**

#### **Descrição**

A servidora leva o processo a pro-reitora para que ela possa assinar, e autorizar.

### <span id="page-5-0"></span>**1.1.1.12 Conferir pagamento**

#### **Descrição**

Pagamento acimas de R\$5000,00 são analisados pelo ministerio do planejamento, e só depois deste que é feito o pagamento.

<span id="page-5-1"></span>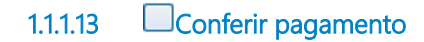

#### **Descrição**

Paga-se valor menor que R\$ 5000,00 reias, no mês sequinte ao lançamento, e a autorização da pro-reitora.

Confirmado pagamento por meio de copia do holerite.

<span id="page-5-2"></span>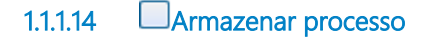

#### **Descrição**

O processo é enviado à Gerencia de Cadastro para arquivamento na pasta pessoal do servidor. No caso de processos com mais de um servidor, o processo é colocado em caixa especifica para processos coletivos de Exercicios Ateriores.

<span id="page-5-3"></span>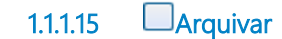

#### **Descrição**

Arquivar o processo por 5 anos no setor